## Electronic CDMAP Harvest Reporting Options

The Community Deer Management Assistance Program (CDMAP) has 2 electronic reporting options for hunters to register their harvests which been validated with a special "DMAP" tag. Hunters can register their harvests either by the phone or internet compatible device. Both options will require the successful hunters to provide their WRC Customer number (7-digit license number) and the DMAP tag number (5-digit tag number printed on the special adhesive tag, below). Note that tag numbers can be registered only once.

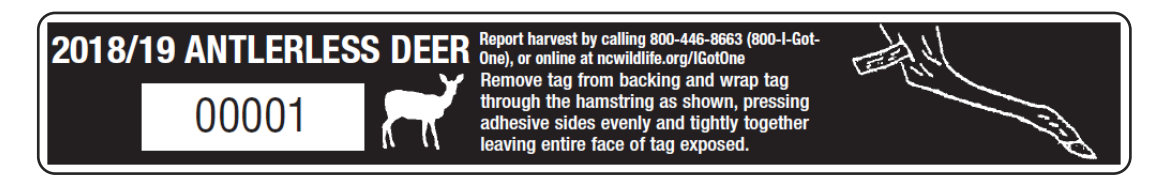

As a supplementary note, if a harvest occurs during the standard deer season, participants always have the option to use their Big Game Harvest Report Card or the special "DMAP" tag when validating a harvest.

## Phone Reporting Option for DMAP tags

- This option allows successful hunters to register via the telephone using the standard NCWRC big game reporting telephone number: **1-800-I-GOT-ONE (1-800-446-8663).** 
	- 1. At the beginning of the call, hunters will be prompted to enter the type of tag being reported (e.g. Harvest ID from "Big Game Harvest Report Card" or DMAP tag). Hunters choosing to use the special adhesive DMAP tag should select option number "**2**".
	- 2. Hunters will then be prompted for their **WRC Customer Number (7-digit number found at the top of your license)** and **DMAP tag number (5-digit number printed on adhesive tag which should be attached to the deer)**. Both customer and DMAP tag numbers will be confirmed and validated by the system.
	- 3. Hunters will then be prompted to answer a series of harvest questions throughout the remainder of the call. An authorization number will be given at the end of the call and should be retained by the hunter to legally possess the harvest.

## Internet Compatible Device Reporting for DMAP tags

- This option allows successful hunters to register their harvests online via a computer or mobile device using the standard big game reporting link [\(www.ncwildlife.org/IGotOne\)](http://www.ncwildlife.org/IGotOne) found on the Wildlife Resources Homepage [\(www.ncwildlife.org](http://www.ncwildlife.org/)).
	- 1. On the first screen, hunters will be prompted for their WRC Customer number (7 digit number found at the top of your license) and last name.

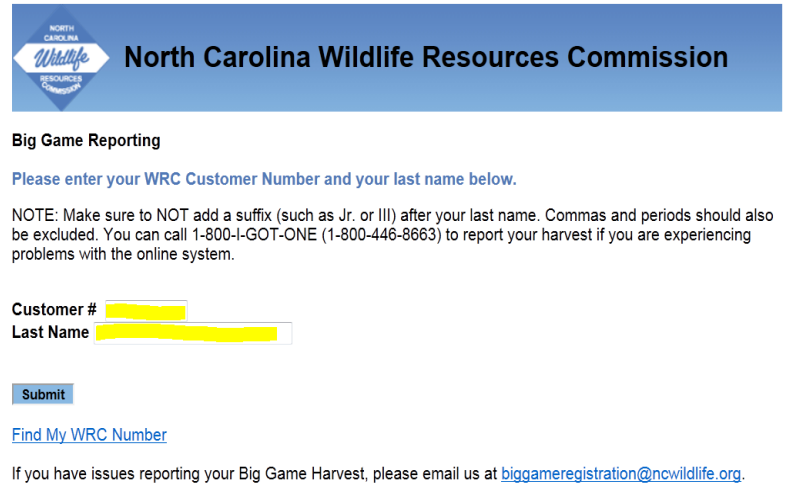

2. Hunters choosing to use the special adhesive DMAP tag should select the bottom option ("**Report DMAP tag**") from the drop-down list AND enter the full 5-digit number found on the adhesive DMAP tag. (Enter all zeroes as seen on the tag.)

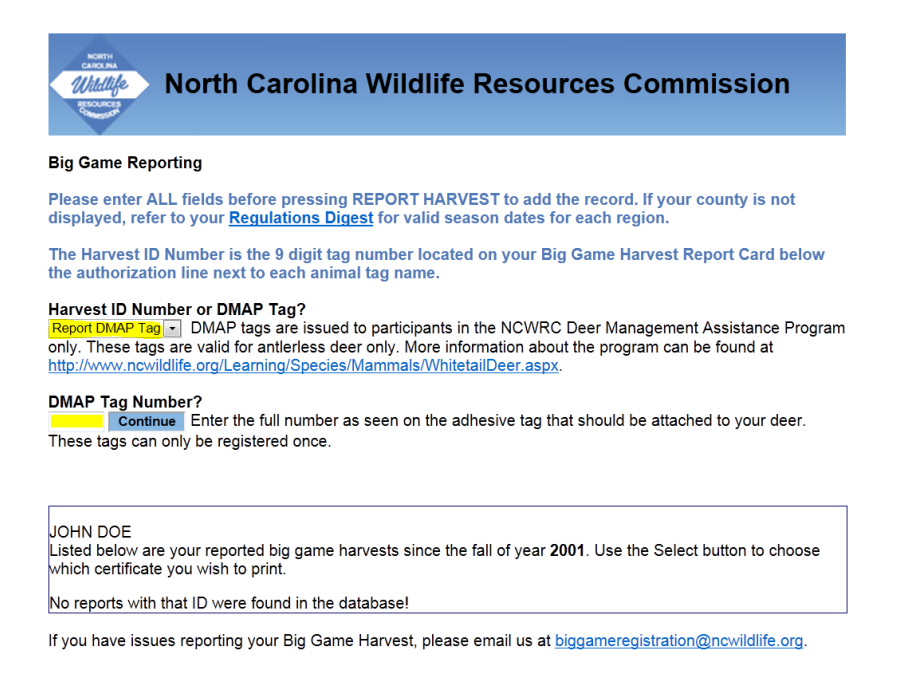

3. Hunters will then be prompted to answer a series of harvest questions. An authorization number will be given at the end of the transaction and should be retained by the hunter to legally possess the harvest.